# **HashiCorp Vault**

- [Overview](#page-0-0)
- [Security Considerations](#page-0-1)
- [Work Flows](#page-0-2)
	- [Encrypt/Decrypt](#page-0-3)
- <sup>o</sup> [Key Rotation](#page-0-4)
- [Other Considerations](#page-0-5)
- <sup>o</sup> [Sealing/Unsealing the Vault](#page-0-6) • [Encryption as a Service Walkthrough](#page-0-7)
- <sup>o</sup> [Start server](#page-1-0)
	- o [Create our encryption as a service](#page-1-1)
	- [Let's Use our encryption service](#page-2-0)
- [Deployment](#page-2-1)
	- <sup>o</sup> [Docker-compose](#page-2-2)
		- <sup>o</sup> [Initialize the Vault](#page-3-0)
		- [Unseal the vault](#page-4-0)
- [Vault CLI](#page-4-1)
	- <sup>o</sup> [Install Client Binary](#page-4-2)
- [Using the CLI Tool](#page-5-0) [References](#page-5-1)
- 

# <span id="page-0-0"></span>**Overview**

Vault provides encryption as a service with centralized key management to simplify encrypting data in transit and at rest.

# <span id="page-0-1"></span>Security Considerations

- TLS between cloud service and vault
- master token used for authentication
- Vault initially sealed

# <span id="page-0-2"></span>Work Flows

Incorporating HashiCorp Vault into Keystone will require the implementation of the following work flows:

## <span id="page-0-3"></span>Encrypt/Decrypt

Vault supports encryption as a service using it's transit engine. The vault manages the encryption keys. This service does not store the encrypted data.

## <span id="page-0-4"></span>Key Rotation

Key rotation can be performed by interacting with the vault via CLI/API calls. Once a key has been rotated, it is the responsibility of the Keystone application to re-encrypt with the new key.

Encrypting with the later key can performed by:

- re-encrypting when the data is used
- background task to re-encrypt when key changes detected

To facilitate re-encryption, vault offers a "**rewrap**" api which takes the current ciphertext and returns new ciphertext generated by the latest key.

# <span id="page-0-5"></span>Other Considerations

## <span id="page-0-6"></span>Sealing/Unsealing the Vault

When a Vault server is started, it starts in a sealed state. In this state, Vault is configured to know where and how to access the physical storage, but doesn't know how to decrypt any of it.

Unsealing is the process of constructing the master key necessary to read the decryption key to decrypt the data, allowing access to the Vault.

<span id="page-0-7"></span>Prior to unsealing, almost no operations are possible with Vault. For example authentication, managing the mount tables, etc. are all not possible. The only possible operations are to unseal the Vault and check the status of the unseal.

## Encryption as a Service Walkthrough

### <span id="page-1-0"></span>Start server

vault server -dev

```
 ==> Vault server configuration:
              Api Address: http://127.0.0.1:8200
                      Cgo: disabled
          Cluster Address: https://127.0.0.1:8201
              Listener 1: tcp (addr: "127.0.0.1:8200", cluster address: "127.0.0.1:8201", max_request_duration: 
"1m30s", max_request_size: "33554432", tls: "disabled")
               Log Level: info
                   Mlock: supported: false, enabled: false
                  Storage: inmem
                  Version: Vault v1.1.3
              Version Sha: 9bc820f700f83a7c4bcab54c5323735a581b34eb
WARNING! dev mode is enabled! In this mode, Vault runs entirely in-memory
and starts unsealed with a single unseal key. The root token is already
authenticated to the CLI, so you can immediately begin using Vault.
You may need to set the following environment variable:
     $ export VAULT_ADDR='http://127.0.0.1:8200'
The unseal key and root token are displayed below in case you want to
seal/unseal the Vault or re-authenticate.
Unseal Key: r1lUG12+XaOYe1F8cQCbLpD7afuuj48Gwvoq1qD6b38=
Root Token: s.Jxg2qInZ9vxTbRB3hhN7DUAX
Development mode should NOT be used in production installations!
==> Vault server started! Log data will stream in below:
```
### <span id="page-1-1"></span>Create our encryption as a service

Navigate to<http://127.0.0.1:8200>and login using the root token.

[blocked URL](https://irdeto.atlassian.net/wiki/download/thumbnails/1676280480/Screen%20Shot%202019-06-13%20at%202.02.20%20PM.png?version=1&modificationDate=1560448980388&cacheVersion=1&api=v2&height=400)

Enable a transit secret by clicking Enable new engine.

[blocked URL](https://irdeto.atlassian.net/wiki/download/thumbnails/1676280480/Screen%20Shot%202019-06-13%20at%202.04.13%20PM.png?version=1&modificationDate=1560449071221&cacheVersion=1&api=v2&height=400)

Enable it

[blocked URL](https://irdeto.atlassian.net/wiki/download/thumbnails/1676280480/Screen%20Shot%202019-06-13%20at%202.04.47%20PM.png?version=1&modificationDate=1560449110523&cacheVersion=1&api=v2&height=400)

[blocked URL](https://irdeto.atlassian.net/wiki/download/thumbnails/1676280480/Screen%20Shot%202019-06-13%20at%202.05.26%20PM.png?version=1&modificationDate=1560449152637&cacheVersion=1&api=v2&height=400)

Now, create an encryption Key

[blocked URL](https://irdeto.atlassian.net/wiki/download/thumbnails/1676280480/Screen%20Shot%202019-06-13%20at%202.06.12%20PM.png?version=1&modificationDate=1560449188118&cacheVersion=1&api=v2&height=400)

[blocked URL](https://irdeto.atlassian.net/wiki/download/thumbnails/1676280480/Screen%20Shot%202019-06-13%20at%202.07.04%20PM.png?version=1&modificationDate=1560449245997&cacheVersion=1&api=v2&height=400)

### <span id="page-2-0"></span>Let's Use our encryption service

We can use our encryption service via the web ui, cli and rest calls.

Using the Web UI, select **Key actions.**

[blocked URL](https://irdeto.atlassian.net/wiki/download/thumbnails/1676280480/Screen%20Shot%202019-06-13%20at%202.12.58%20PM.png?version=1&modificationDate=1560449599283&cacheVersion=1&api=v2&height=400)

From this this screen, we can encrypt/decrypt/rewrap. All text to be encrypt must be base64 encoded.

Using the CLI, we would first export our vault address and token:

export VAULT\_ADDR=['http://127.0.0.1:8200](http://127.0.0.1:8200)' export VAULT\_DEV\_ROOT\_TOKEN\_ID="s.EPqGpjt3EpU2siBkmzR47nm0"

#### Encrypt

vault write transit/encrypt/keystone plaintext=1234

#### Decrypt

vault write transit/decrypt/keystone ciphertext="vault:v3:7D05ZmJUHUP8Y1hYaO0rqt44/Vpt28A4yPmXHVUdCg=="

#### Rewrap

vault write transit/rewrap/keystone ciphertext="vault:v3:7DO5ZmJUHUP8Y1hYaO0rqt44/Vpt28A4yPmXHVUdCg=="

# <span id="page-2-1"></span>Deployment

<span id="page-2-2"></span>Docker-compose

```
 version: '3.6'
services:
   vault:
    image: vault:1.1.3
    ports:
     - '8200:8200'
    restart: always
    networks:
      keystone-net:
     cap_add:
      - IPC_LOCK
     entrypoint: vault server -config=/vault/config/vault.json
     volumes:
       - vault-data:/vault/file:rw
       - vault-config:/vault/config:rw
volumes:
  vault-data:
    driver: local
    driver_opts:
      type: 'none'
       o: 'bind'
      device: '$PWD/vault/data'
   vault-config:
    driver: local
     driver_opts:
      type: 'none'
       o: 'bind'
       device: '$PWD/vault/config'
networks:
   keystone-net:
```
#### Configuration File

```
 { 
    "backend":{ 
       "file":{ 
           "path":"/vault/file"
       }
    },
    "listener":{ 
       "tcp":{ 
           "address":"0.0.0.0:8200",
           "tls_disable":1
       }
    },
    "default_lease_ttl":"168h",
    "max_lease_ttl":"0h",
    "ui":"true"
}
```
## <span id="page-3-0"></span>Initialize the Vault

When initializing the vault, we need to define the number of unseal keys and the number of these keys required to unseal the vault.

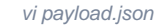

```
 {
 "secret_shares": 10,
 "secret_threshold": 5
```
}

curl --request PUT --data @payload.json<http://127.0.0.1:8200/v1/sys/init>

```
 {"keys":["fd434d308efa04328277fdc44a2129f69d8b89fa7ca223cf6ef666e4bcd3b0c182","
1ed287fc3cfa6a7492b3da0a9819a0bc09a7fe91a87fc910b17eb9aac70f757709","
896737781c4957c70b4f543e6098109b4c20037e417983150afe48fe91382f85b2","
c5824dadf99006fa67eccc4c34758e02faeb607c98d8fe4f1fb89d6fb44776fd05","
fe4ead84d70258c315bcfb5be5a86d58007892eb9db81c51bebdd706f1e1481781","
2f95999d2f6e44783e7053fef4649cf5dd861c3ec35651d062d14a02c2f89db361","
40b4036820c02d9a26657e5ea35b7c38362d1341dbd0eb06bec9b1df2dd2e203fb","
d58fc88cf1c39ecc98dcef8ca52c428cdd19a31e711b6aeb493bac21764c3f7e64","
9e9f65192b582987f3b68ce1268f9059f9d098d189328cd1f8994e8488f509ffbd","
4995122e2e9f5b6cd1d26efdd3047e5183adc384811ba647174346fd14bbe43b41"],
"keys_base64":
["/UNNMI76BDKCd/3ESiEp9p2Lifp8oiPPbvZm5LzTsMGC","HtKH/Dz6anSSs9oKmBmgvAmn/pGof8kQsX65qscPdXcJ","
iWc3eBxJV8cLT1Q+YJgQm0wgA35BeYMVCv5I/pE4L4Wy","xYJNrfmQBvpn7MxMNHWOAvrrYHyY2P5PH7idb7RHdv0F","
/k6thNcCWMMVvPtb5ahtWAB4kuuduBxRvr3XBvHhSBeB","L5WZnS9uRHg+cFP+9GSc9d2GHD7DVlHQYtFKAsL4nbNh","
QLQDaCDALZomZX5eo1t8ODYtE0Hb0OsGvsmx3y3S4gP7","1Y/IjPHDnsyY3O+MpSxCjN0Zox5xG2rrSTusIXZMP35k","
np9lGStYKYfztozhJo+QWfnQmNGJMozR+JlOhIj1Cf+9","SZUSLi6fW2zR0m790wR+UYOtw4SBG6ZHF0NG/RS75DtB"],
"root_token":"s.Fm8mxDMIcUHXUPyIbTypwxpw"}
```
#### Get status of Vault

curl <http://127.0.0.1:8200/v1/sys/init>

{"initialized":true}

### <span id="page-4-0"></span>Unseal the vault

By default, the vault is sealed at startup. In order to unseal the vault, you need to enter a number of keys defined by the secret\_threshold.

<span id="page-4-1"></span>Vault CLI

### <span id="page-4-2"></span>Install Client Binary

Navigate to:<https://www.vaultproject.io/downloads.html>

## <span id="page-5-0"></span>Using the CLI Tool

To start a development server, issue the following command

vault server -dev

#### From another terminal:

Export the vault\_address and root token

export VAULT\_ADDR=['http://127.0.0.1:8200](http://127.0.0.1:8200)'

export VAULT\_DEV\_ROOT\_TOKEN\_ID="s.U9tziXMGQHIT1MHzXC9qMnbj"

#### Commands:

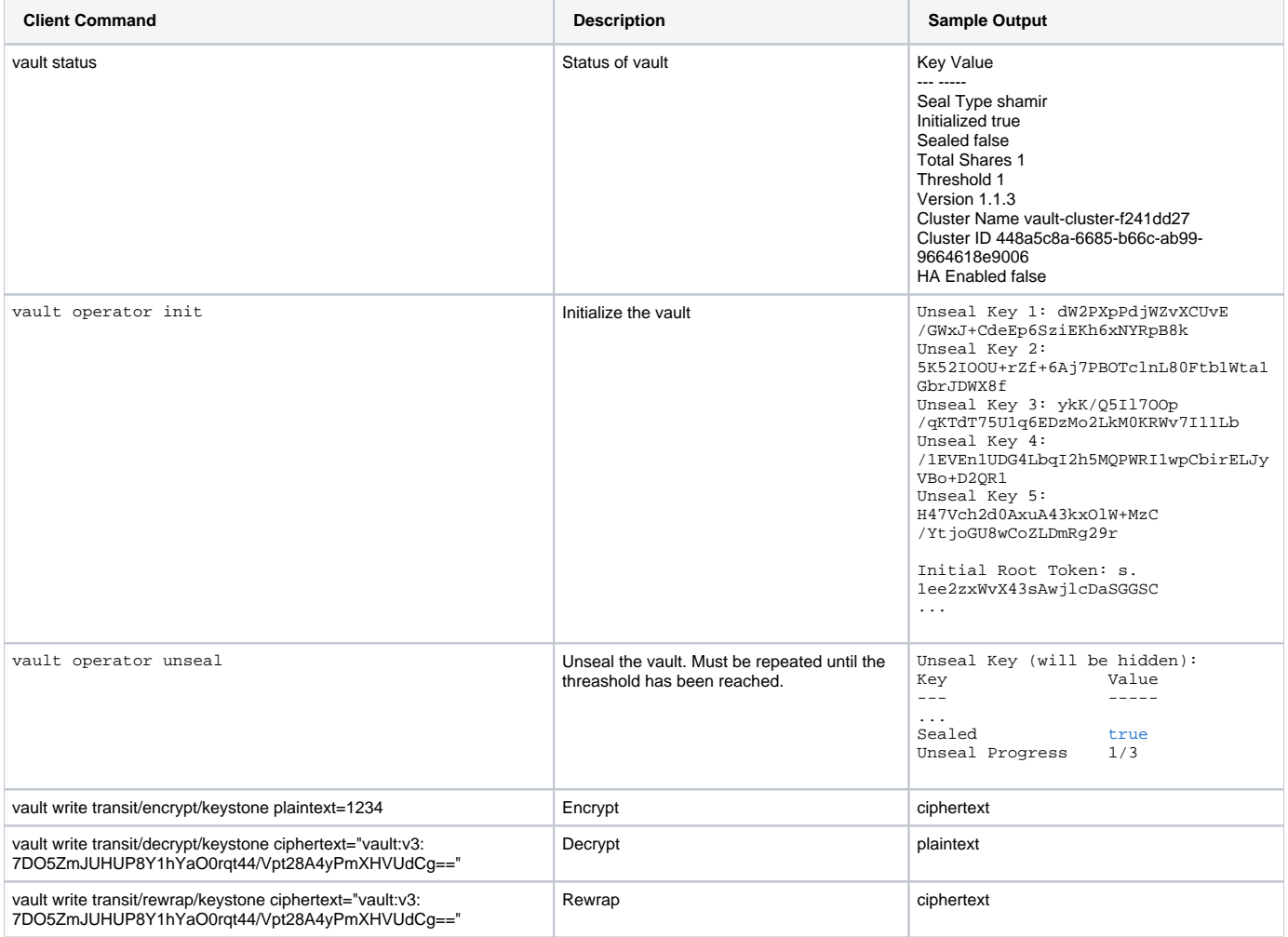

# <span id="page-5-1"></span>**References**

**Reference URL**

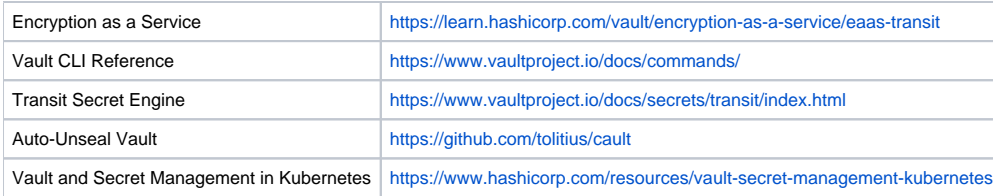